# Brovine: Mammary Gland Gene Database

Therin C. Irwin tcirwin@calpoly.edu Cal Poly, San Luis Obispo

June 21, 2013

#### Abstract

Brovine is used by the Animal Science department at Cal Poly to catalog and analyze genetic information. Brovine, or the Mammary Gland Gene Database, is a system used to store and categorize genetic information which is gathered through experimentation and through TESS, a web application that lets users search through catalogs of similar genetic information. This document describes the purpose, use, and maintenance of Brovine.

# Contents

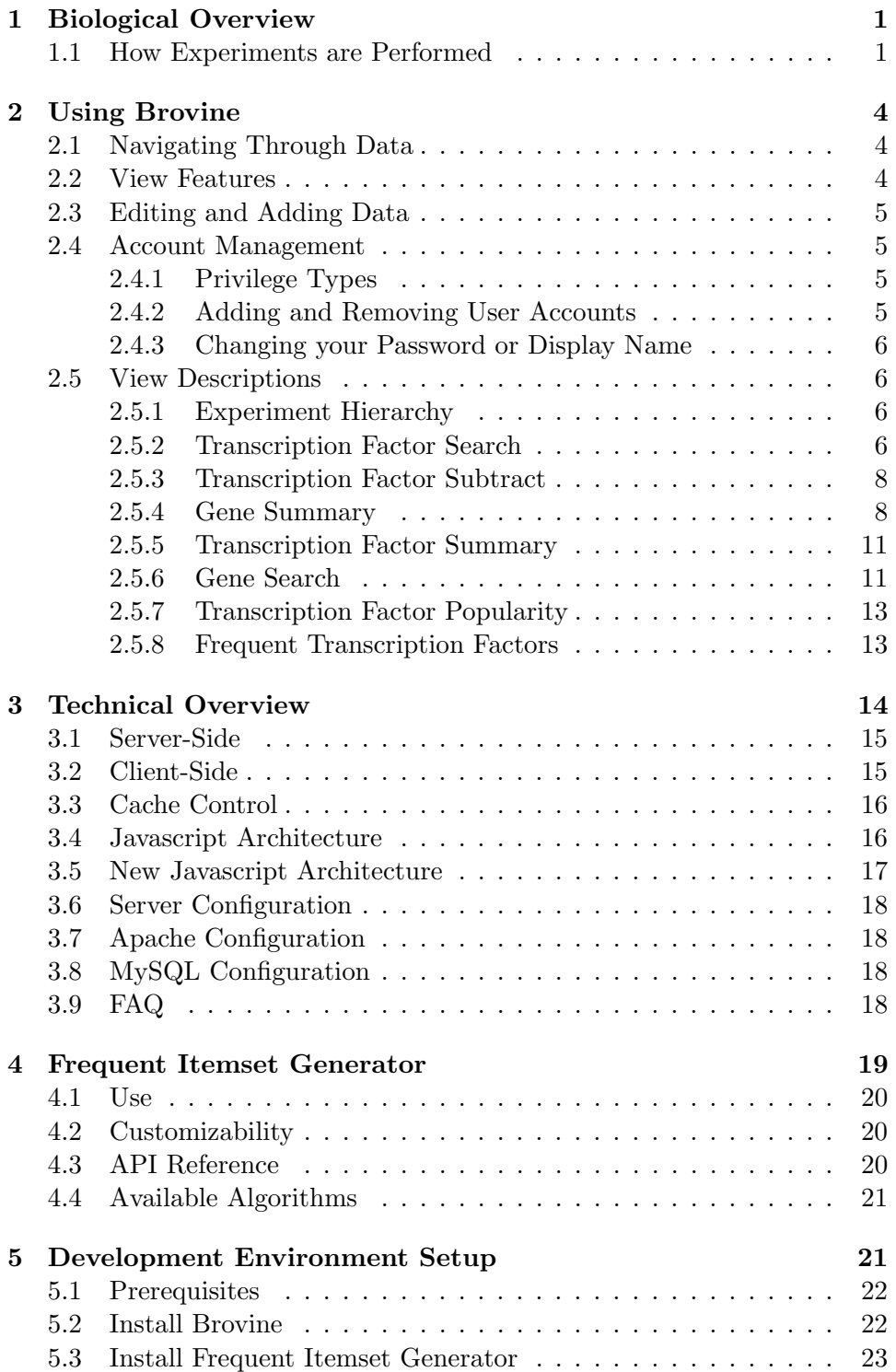

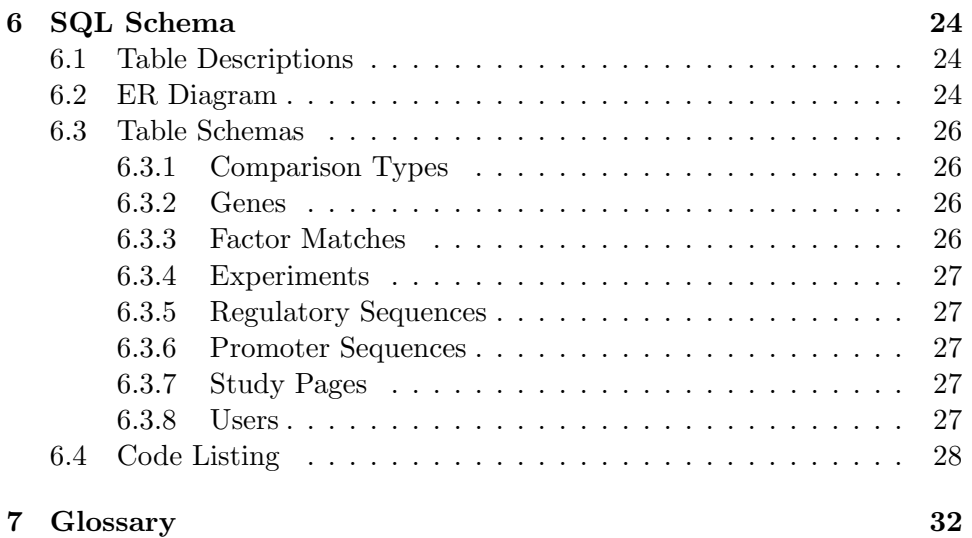

## Acknowledgements

I would like to thank Dr. Alexander Dekhtyar for advising this project, Dr. Dan Peterson for making the project possible, and Sterling Hirsh, Trevor DeVore, and Ryan Schroeder for working on the first iteration of Brovine.

## <span id="page-4-0"></span>1 Biological Overview

To give a brief overview of the scope of the problem the researchers are attempting to solve, we first discuss the biology of the processes they are studying. Physiological function in multicellular organisms requires different cells to have different specific functions and characteristics, and the attainment of these specialized characteristics is called differentiation. Differentiation is achieved in part when proteins, called "transcription factors" interact with regions of DNA called "promoter regions." When transcription factors bind to the promoter regions of DNA, the transcription of the gene is "activated," which means that the gene is expressed in the cell. Differentiation involves a myriad of regulatory events that lead to structural and functional organization of the genome to allow expression and regulation of the appropriate set of proteins for the specialized functions of that cell type.

Proteins are made up of amino acids, whose order is determined by a sequence of nucleotides in DNA. The proteins that characterize a cell's phenotype are strings of amino acids bound together whose order is coded by the sequence of nucleotides in a messenger RNA (mRNA) that is transcribed from DNA in the nucleus. The process of transcription (production of the mRNA from DNA sequence) of these protein coding genes is regulated in part by the interaction of regulatory proteins called transcription factors (TF) with specific sequences (called regulatory elements) within a region of DNA adjacent to the protein coding gene called the promoter (Figure [1\)](#page-5-0).

Understanding the regulatory events that lead to differentiation of different cell types is a critical step in understanding normal biological function as well as understanding what errors underlie dysfunctions such as cancer. The researchers have been studying the differentiation of mammary epithelial cells by identifying a subset of the proteins whose abundance changes during the transition from a mammary precursor cell to a functional mammary cell. The promoter region of each of the genes coding for these proteins has been analyzed to identify many potential regulatory elements (hundreds) that may have contributed to their differential expression. It is likely that few, if any, of these elements were actually involved, making critical analysis of the probability of their involvement very important. The sheer number of potential elements makes analysis "by hand" impractical, and is the reason for constructing Brovine.

#### <span id="page-4-1"></span>1.1 How Experiments are Performed

Dr. Peterson's approach is to study what changes occur in mammary cells from different sources during the transformation from one state to another state (e.g. pregnancy to lactation in mice, or undifferentiated to differentiated in the MAC-T bovine cell line). This is done by comparing global protein expression in the two states and identifying a subset of the proteins

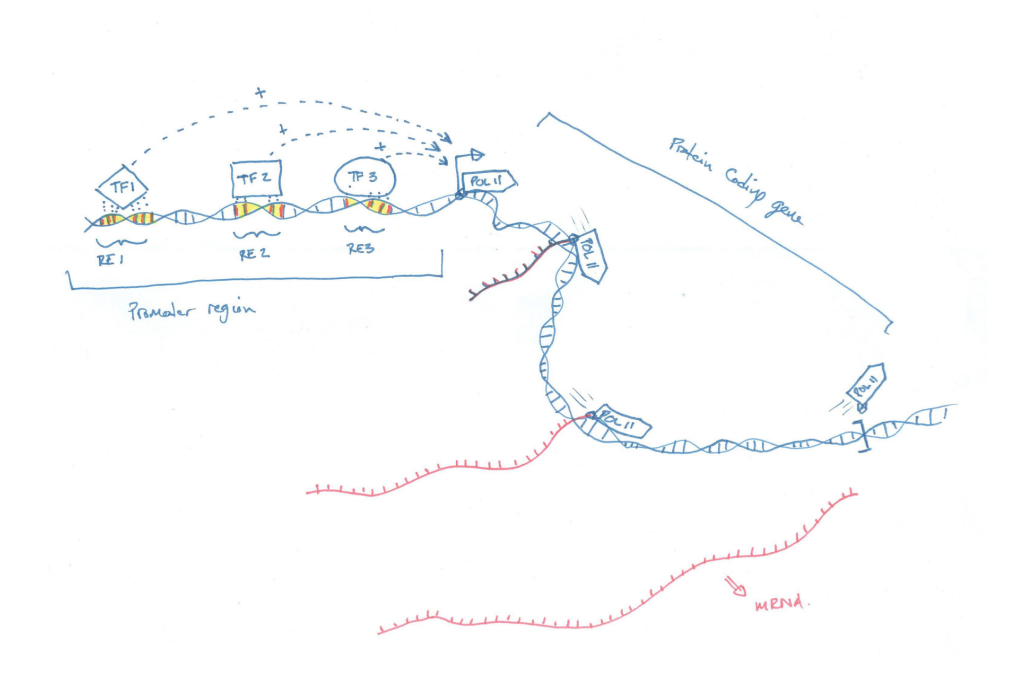

<span id="page-5-0"></span>Figure 1: Schematic showing the promoter region of a gene with three regulatory elements (RE) each bound by their respective transcription factor (TF) contributing to the activation of transcription of the gene.

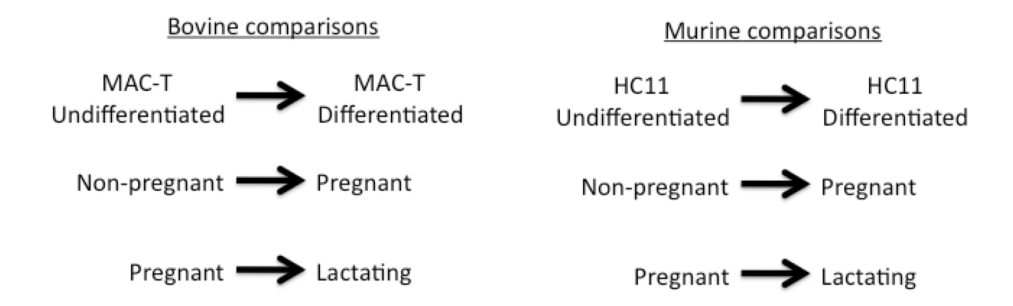

<span id="page-6-0"></span>Figure 2: Several types of differentiation (cell transforming from one type to another) that will be used.

that change in abundance with the transformation from one state to the other. The data that we will begin with is from a cell line (MAC-T) from one species (cow, or "Bovine"). For each species, we will also be including more than one comparison based on the different sources of cells we are comparing. For example, within the Murine species, we will be comparing pregnant to lactating, nonpregnant to pregnant, and undifferentiated to differentiated HC11 cell line (3 separate comparisons). In figure [2,](#page-6-0) each arrow corresponds to a comparison. From each comparison, we generate a list of proteins that change in abundance as well as their direction and magnitude of change (though we are not including magnitude in our database). These proteins determine the genes present in Brovine - they are the genes the researchers are interested in studying.

The gene promoters: Remember that each protein is the result of a gene being "expressed", and that the gene expression is regulated in part by sequences in the gene promoter interacting with activating proteins or "transcription factors". Once the list of proteins that changed in abundance (up or down) in our comparison is obtained, the researchers search for the gene for each protein in a genome database and find its promoter sequence. The researchers then copy 2000 bases of that promoter sequence for analysis of the sequence to identify potential regulatory sequence elements within the 2000 base sequence.

Regulatory sequence search (TESS): The researchers then use an online program called Transcription Element Search System (TESS) that analyzes their input DNA sequence (the 2000 base promoter) and identifies short sequences that have been known to interact with a transcription factor to activate gene expression. The results of this search can be downloaded in a Microsoft Excel for each gene promoter that is used as a query. These Excel documents are the documents that are inserted into Brovine for analysis. To learn more about these Excel files, view the PDF [\[4\]](#page-36-0).

## <span id="page-7-0"></span>2 Using Brovine

Brovine uses a log-in system to keep genetic data private and to keep malicious users from editing data. To start using Brovine, you need to get an account. Currently, the registration for Brovine is closed, so an account must be created for you by an administrator. To get an account, contact the person in charge of Brovine.

After you get an account and log in, you will be presented with the Experiment Hierarchy page, as well as a navigation bar at the top of the page. Click the Navigation link to see a list of views available. Each view is explained in section [2.5.](#page-9-1)

Clicking on your display name in the navigation bar will display a menu of options that affect your user account. If you have sufficient access to Brovine, the Upload link will also appear in this menu. The settings link on this menu allows you to change your password or your display name. Finally, the log out link is in this menu.

#### <span id="page-7-1"></span>2.1 Navigating Through Data

Most pages contain many tables where genetic data is displayed. These tables can be clicked with the mouse to select rows of data that you would like to see more information about. For example, on the Experiment Hierarchy page if you select Bovine in the Species table, the Comparison table next to it will be populated only with comparison types involving Bovine species. Additionally, some tables in Brovine allow the user to select multiple table rows at the same time. In this case, hold down Ctrl (Windows) or Command (Mac) to select multiple rows of data.

In general, the flow of each page is from left to right, then top to bottom. This means that to use each view, you must start with the table in the topleft corner and work right and then down to get more specific genetic data.

#### <span id="page-7-2"></span>2.2 View Features

Quality Filter: Some pages, like the Transcription Factor Search page, contain some extra search options for regulatory sequences. These search options are labeled Regulatory Sequence Filter Options, and they let you search using minimum and maximum values for quality filters (La, La/, Lq, Ld), position of factor in promoter sequence, and [sense.](#page-35-0)

Table Search: Each table in Brovine is equipped with a search box that searches through all of the data in the table, displaying only rows which contain each word you search for. The search box is located above each table.

Regulation Filter: Some pages, such as the Gene Summary page, let you

filter genes by regulation type. This box will appear above the table that it filters, next to a "Filter by Regulation" label.

Export Buttons: Tables that have an "Export" button below them can be exported as a CSV file.

#### <span id="page-8-0"></span>2.3 Editing and Adding Data

To edit or hide data in Brovine, see the Experiment Hierarchy page.

Adding Data to Brovine is accomplished with the Upload button under your user menu (click your display name in the navigation bar to access this menu). Once on the Upload Data page, click the "Select Files" link to choose files to upload into Brovine. To select multiple files, hold down the Shift key and select another file after selecting the first one. Currently, only CSV spreadsheets from the TESS system are supported. Be sure to include all three TESS files related to each gene, or Brovine will not upload any data about that gene.

#### <span id="page-8-1"></span>2.4 Account Management

Each user of Brovine must have an account in order to access any views or to edit or hide any data. There are several different types of access, or privileges, which may or may not be granted to a user. Visitors to Brovine can only view the Help pages.

#### <span id="page-8-2"></span>2.4.1 Privilege Types

Admin: This type of user can browse, edit, and hide data in Brovine. In the future, this type of account will be able to add and remove other user accounts.

Modify: This type of user can browse the data in Brovine and can also hide or edit data using the Experiment Hierarchy page. They can also add new data using the Upload page.

Read: This type of user can do nothing except browse the data available in Brovine.

#### <span id="page-8-3"></span>2.4.2 Adding and Removing User Accounts

Currently, user accounts can only be added or removed by Brovine's software developer.

#### <span id="page-9-0"></span>2.4.3 Changing your Password or Display Name

After logging in, a user can change his or her password or display name using the Settings page. This page is linked in the menu under your display name.

#### <span id="page-9-1"></span>2.5 View Descriptions

#### <span id="page-9-2"></span>2.5.1 Experiment Hierarchy

See figure [3.](#page-10-0) How to use this view:

- I. Select a Species from 1. All comparisons which are about the selected species will populate the next table.
- II. Select a Comparison from 2. All experiments which use the selected comparison will be present in the next table.
- III. Select an Experiment from 3. All genes in the selected experiment will be present in the next table.
- IV. Select a Gene from 4 All of the gene's transcription factors will appear in the next table.
- V. Select a Transcription Factor from 5. All regulatory sequences which match the transcription factor selected will appear in the next table.
- VI. Select a Regulatory Sequence from 6. The Sequence Info section will appear, with all information about the sequence you've selected, as well as similar sequences and matching factors in 7 and 8.

There is a regulation filter for 4 and a quality filter for 6.

On this page, comparisons, experiments, genes, and regulatory sequences can be edited using the "Edit" and "Hide" buttons. Additionally, a user can choose to see previously hidden rows ("Show Hidden" above 1) or color edited and hidden rows differently than the rest ("Color Edited and Hidden"). Edited rows will show up yellow and hidden rows will show up red.

#### <span id="page-9-3"></span>2.5.2 Transcription Factor Search

See figure [4.](#page-12-0) How to use this view:

- I. Select one or more Species from 1 . All comparisons for any selected species will populate the next table.
- II. Select one or more Comparisons from 2. All experiments which use any of the selected comparisons will be present in the next table.

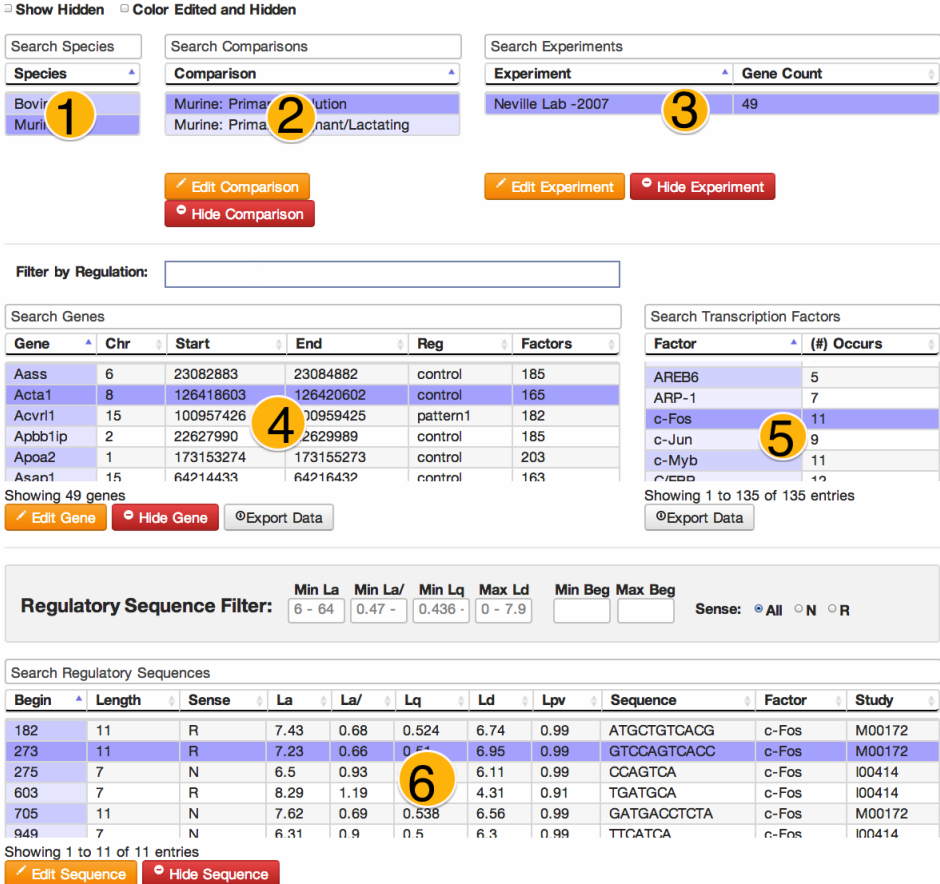

## Sequence Info

**Similar Sequences** 

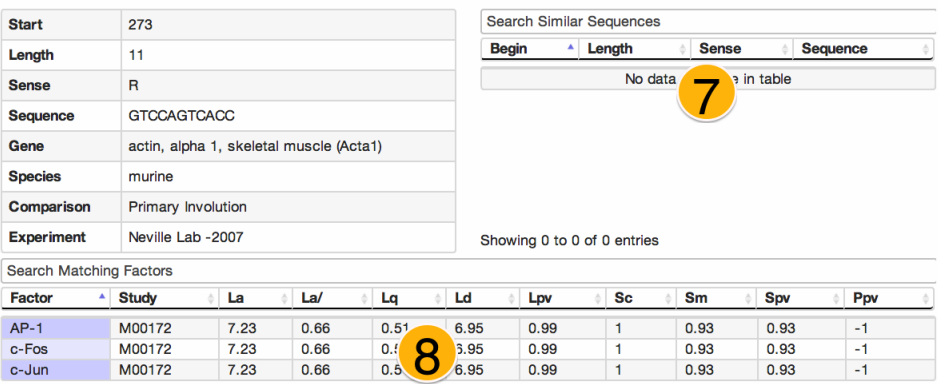

<span id="page-10-0"></span>Figure 3: The experiment hierarchy page.

- III. Select one or more Experiments from 3. All genes in any of the selected experiments will be present in the next table.
- IV. Select one or more Genes from 4 All transcription factors present in any gene selected will appear in the next table.
- V. Select a Transcription Factor from 5. All regulatory sequences which match the transcription factor selected will appear in the next table.
- VI. Select a Regulatory Sequence from 6. The Sequence Info section will appear, with all information about the sequence you've selected, as well as similar sequences and matching factors in 7 and 8.

#### <span id="page-11-0"></span>2.5.3 Transcription Factor Subtract

Finds transcription factors that are in any gene selected from 4 and which are not in any gene selected in 5. For example, imagine gene A has transcription factors M, N, and O, while gene B has transcription factors O, P, and Q. If A was selected in 4 and B selected in 5, then 6 would show M and N only.

See figure [5.](#page-13-0) How to use this view:

- I. Select one or more Species from 1 . All comparisons for any selected species will populate the next table.
- II. Select one or more Comparisons from 2. All experiments which use any of the selected comparisons will be present in the next table.
- III. Select one or more Experiments from 3. All genes in any of the selected experiments will be present in the next table.
- IV. Select one or more Genes from 4 . The transcription factors present in these genes will be included in 6.
- V. Select one or more Genes from 5 . The transcription factors present in these genes will be excluded, by name, from 6.

#### <span id="page-11-1"></span>2.5.4 Gene Summary

See figure [6.](#page-13-1) How to use this view:

- I. Select a Gene from 1.
- II. All experiments with the Gene that was selected will appear in 2.

| Begin by selecting a species.                                  |                                                                                                    |                       |                                                                    |                                                                                                |                      |                                       |              |                                                         |                              |                   |                             |              |                          |          |                                 |                               |              |                                       |                                                       |           |  |
|----------------------------------------------------------------|----------------------------------------------------------------------------------------------------|-----------------------|--------------------------------------------------------------------|------------------------------------------------------------------------------------------------|----------------------|---------------------------------------|--------------|---------------------------------------------------------|------------------------------|-------------------|-----------------------------|--------------|--------------------------|----------|---------------------------------|-------------------------------|--------------|---------------------------------------|-------------------------------------------------------|-----------|--|
| <b>Search Comparisons</b><br><b>Search Species</b>             |                                                                                                    |                       |                                                                    |                                                                                                |                      |                                       |              |                                                         |                              |                   | <b>Search Experiments</b>   |              |                          |          |                                 |                               |              |                                       |                                                       |           |  |
| <b>Species</b>                                                 |                                                                                                    |                       | Comparison                                                         |                                                                                                |                      |                                       |              |                                                         |                              | <b>Experiment</b> |                             |              |                          |          |                                 |                               |              | $\blacktriangle$<br><b>Gene Count</b> |                                                       |           |  |
| <b>Bovine</b><br>Murine                                        | Bovine: MAC-T Undifferentiate<br><b>Serentiated</b><br>Murine: Primary Involution<br>Murine: Primary Pregnant/La |                       |                                                                    |                                                                                                |                      |                                       |              | Laura Strand-May 2011<br>З<br>Laura Strand-October 2011 |                              |                   |                             |              |                          | 47<br>60 |                                 |                               |              |                                       |                                                       |           |  |
| <b>Filter by Regulation:</b>                                   |                                                                                                    |                       |                                                                    | down x                                                                                         |                      |                                       |              |                                                         |                              |                   |                             |              |                          |          |                                 |                               |              |                                       |                                                       |           |  |
| <b>Search Genes</b>                                            |                                                                                                    |                       |                                                                    |                                                                                                |                      |                                       |              |                                                         | Search Transcription Factors |                   |                             |              |                          |          |                                 |                               |              |                                       |                                                       |           |  |
| $\blacktriangle$<br>Gene<br><b>Species</b>                     |                                                                                                    | Comparison<br>ô       |                                                                    |                                                                                                |                      |                                       |              | <b>Experiment</b>                                       |                              |                   |                             | Reg          |                          | Factor   |                                 | $\blacktriangle$<br>(#) Genes |              | (#) Occurs                            |                                                       |           |  |
| (Pdlim1)                                                       | murine                                                                                                    |                       |                                                                    | Primary Pregnant/Lactating                                                                     |                      |                                       |              |                                                         | Laura Strand-October 2011    |                   |                             |              | down                     |          | All                             |                               |              | 2<br>1795                             |                                                       |           |  |
| ACO <sub>2</sub>                                               | bovine                                                                                                    |                       |                                                                    | MAC-T Undifferentiated/Differentiated                                                          |                      |                                       |              |                                                         | Laura Strand-May 2011        |                   |                             |              | down                     |          | $LBP-1$                         |                               |              |                                       | $\overline{a}$<br>85                                  |           |  |
| <b>ALB</b>                                                     | <b>ACTB</b><br>bovine<br>bovine                                                                                  |                       |                                                                    | MAC-T Undiffe<br><b><i><u>Differentiated</u></i></b><br>MAC-T Undiffe<br><b>Differentiated</b> |                      |                                       |              |                                                         | Laura Strand-May 2011        |                   |                             | down         |                          |          | TFIID                           |                               |              |                                       | $\overline{\mathbf{c}}$<br>78<br>$\overline{2}$<br>69 |           |  |
| Atic                                                           | murine                                                                                                    |                       | Primary Pregnant _                                                 |                                                                                                |                      | ating                                 |              | Laura Strand-May 2011<br>Laura Strand-October 2011      |                              |                   |                             | down<br>down |                          |          | Sp1<br>TCF-1                    |                               |              |                                       | ٩<br>$\overline{\mathbf{c}}$<br>52                    |           |  |
| CALR                                                           | bovine                                                                                                    |                       |                                                                    |                                                                                                |                      | MAC-T Undifferentiated/Differentiated |              | Laura Strand-May 2011                                   |                              |                   |                             | down         |                          |          | NF <sub>1</sub>                 |                               |              |                                       | $\overline{\mathbf{c}}$<br>41                         |           |  |
|                                                                |                                                                                                    |                       |                                                                    |                                                                                                |                      |                                       |              |                                                         |                              |                   |                             |              |                          |          | Showing 1 to 202 of 202 entries |                               |              |                                       |                                                       |           |  |
| Showing 57 genes of 107<br>Select All                          |                                                                                                    | @Export Data          |                                                                    |                                                                                                |                      |                                       |              |                                                         |                              |                   |                             |              |                          |          | @Export Data                    |                               |              |                                       |                                                       |           |  |
| Min La<br>$6 - 64$                                             |                                                                                                    | Min La/<br>$0.47 - 2$ | <b>Regulatory Sequence Filter Options</b><br>Min Lq<br>$0.436 - 1$ |                                                                                                | Max Ld<br>$0 - 7.99$ |                                       |              | Min Beg                                                 |                              |                   | Max Beg                     |              |                          |          | <b>Sense</b><br>$^{\circ}$ All  |                               |              | $\circ$ N                             |                                                       | $\circ$ R |  |
|                                                                |                                                                                                    |                       |                                                                    |                                                                                                |                      |                                       |              |                                                         |                              |                   |                             |              |                          |          |                                 |                               |              |                                       |                                                       |           |  |
| <b>Search Regulatory Sequences</b>                             |                                                                                                    |                       |                                                                    |                                                                                                |                      |                                       |              |                                                         |                              |                   |                             |              |                          |          |                                 |                               |              |                                       |                                                       |           |  |
| $\blacktriangle$<br>Factor                                     | Gene                                                                                                    |                       | <b>Species</b>                                                     | Δ                                                                                              | <b>Begin</b>         | ó.<br>Length                          | $\triangleq$ | <b>Sense</b>                                            | ă<br>La                      | $\triangleq$      | La/                         |              | Lq                       | A        | Ld                              | Lpv                           |              |                                       | Sequence                                              |           |  |
| Sp1                                                            | <b>ACTB</b>                                                                                                    |                       | bovine                                                             |                                                                                                | 101                  | 6                                     |              | N                                                       | 8.33                         |                   | 1.39                        |              | 0.935                    |          | 0.58                            | 1                             |              |                                       | GGGAGG                                                |           |  |
| Sp1                                                            | <b>ACTB</b>                                                                                                    |                       | bovine                                                             |                                                                                                | 109                  | 6                                     |              | N                                                       | 8.33                         |                   | 1.39                        |              | 0.935                    |          | 0.58                            | 1                             |              |                                       | <b>GGGAGT</b>                                         |           |  |
| Sp1                                                            | <b>ACTB</b>                                                                                                    |                       | bovine                                                             |                                                                                                | 145                  | $\bf 6$                               |              | N                                                       |                              |                   | 1.22                        |              | 0.825                    |          | 1.56                            | 1                             |              |                                       | <b>GGGTGG</b>                                         |           |  |
| Sp1                                                            | <b>ACTB</b>                                                                                                    |                       | bovine                                                             |                                                                                                | 292                  | 6                                     |              | $\overline{R}$                                          | ∩                            |                   | 1.29                        |              | 0.87                     |          | 1.16                            | 1                             |              |                                       | <b>CCTCCT</b>                                         |           |  |
| Sp1<br>Sp1                                                     | <b>ACTB</b><br><b>ACTB</b>                                                                                       |                       | bovine<br>bovine                                                   |                                                                                                | 465<br>465           | 6<br>15                               |              | $\overline{R}$<br>$\overline{R}$                        | 22                           | - 1               | 1.22<br>1.47                |              | 0.825<br>1               |          | 1.56<br>$\bullet$               | 1<br>o                        |              |                                       | CCACCC<br>CCACCCGGACCACCC                             |           |  |
|                                                                |                                                                                                    |                       |                                                                    |                                                                                                |                      |                                       |              |                                                         |                              |                   |                             |              | <b>Similar Sequences</b> |          |                                 |                               |              |                                       |                                                       |           |  |
| Showing 1 to 69 of 69 entries<br>Sequence Info<br><b>Start</b> |                                                                                                    | 145                   |                                                                    |                                                                                                |                      |                                       |              |                                                         |                              |                   | Search Similar Sequences    |              |                          |          |                                 |                               |              |                                       |                                                       |           |  |
| Length                                                         |                                                                                                    | 6                     |                                                                    |                                                                                                |                      |                                       |              |                                                         |                              | <b>Begin</b>      |                             | А.           | Length                   |          |                                 |                               | <b>Sense</b> |                                       | Sequence                                              |           |  |
| <b>Sense</b>                                                   |                                                                                                    | N                     |                                                                    |                                                                                                |                      |                                       |              |                                                         |                              |                   |                             |              |                          |          | No data av                      |                               |              | table                                 |                                                       |           |  |
| Sequence                                                       |                                                                                                    |                       | GGGTGG                                                             |                                                                                                |                      |                                       |              |                                                         |                              |                   |                             |              |                          |          |                                 |                               |              |                                       |                                                       |           |  |
| Gene                                                           |                                                                                                    |                       | Beta Actin (ACTB)                                                  |                                                                                                |                      |                                       |              |                                                         |                              |                   |                             |              |                          |          |                                 |                               |              |                                       |                                                       |           |  |
| <b>Species</b>                                                 |                                                                                                    | bovine                |                                                                    |                                                                                                |                      |                                       |              |                                                         |                              |                   |                             |              |                          |          |                                 |                               |              |                                       |                                                       |           |  |
| Comparison                                                     |                                                                                                    |                       | MAC-T Undifferentiated/Differentiated                              |                                                                                                |                      |                                       |              |                                                         |                              |                   |                             |              |                          |          |                                 |                               |              |                                       |                                                       |           |  |
| <b>Experiment</b>                                              |                                                                                                    |                       | Laura Strand-May 2011                                              |                                                                                                |                      |                                       |              |                                                         |                              |                   | Showing 0 to 0 of 0 entries |              |                          |          |                                 |                               |              |                                       |                                                       |           |  |
| <b>Search Matching Factors</b>                                 |                                                                                                    |                       |                                                                    |                                                                                                |                      |                                       |              |                                                         |                              |                   |                             |              |                          |          |                                 |                               |              |                                       |                                                       |           |  |
| Factor                                                         | $\blacktriangle$                                                                                                 | <b>Study</b>          | Δ                                                                  | La                                                                                             | ó                    | La/                                   | ó<br>Lq      |                                                         | 8                            |                   | Lpv                         |              | Δ<br><b>Sc</b>           |          | Δ                               | Sm                            | ó            |                                       | Spv<br>è                                              | Ppv       |  |

<span id="page-12-0"></span>Figure 4: The transcription factor search page.

Sp1

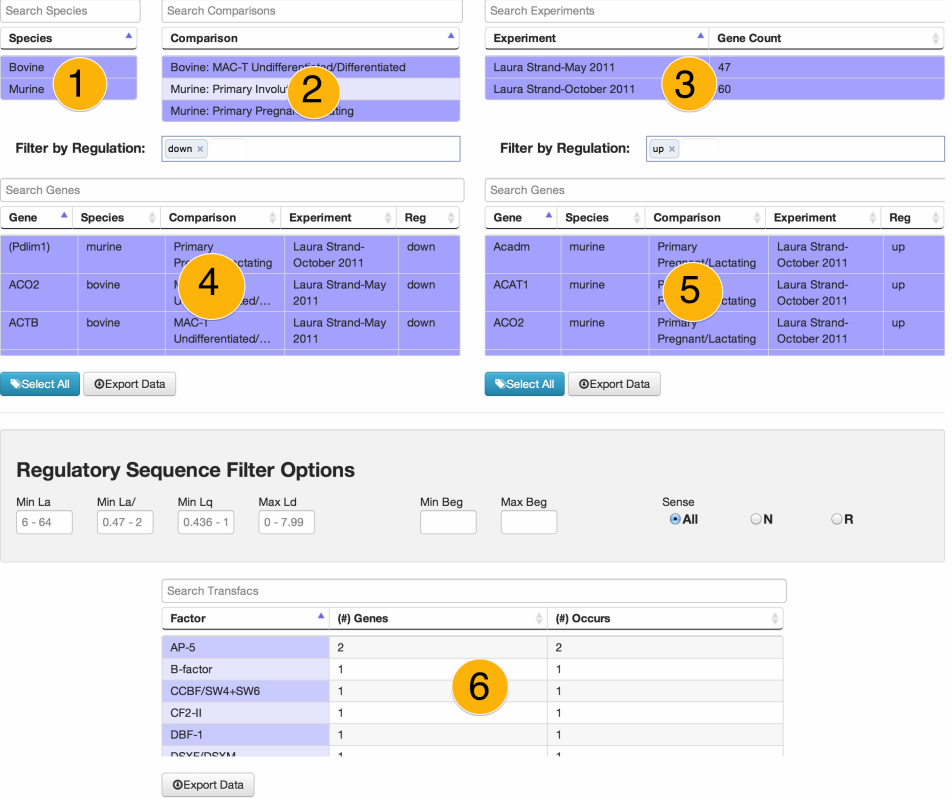

<span id="page-13-0"></span>Figure 5: The transcription factor subtract page.

| Search Genes                                                                             |            |                   |                |                |  |  |  |  |  |  |  |  |
|------------------------------------------------------------------------------------------|------------|-------------------|----------------|----------------|--|--|--|--|--|--|--|--|
| Gene                                                                                     | ٨          | Abbrev            | Comps          | Exps           |  |  |  |  |  |  |  |  |
| UDP-Gal:betaGlcNAc beta 1,4-galactosyltransferase, polypeptide 3                         |            | B4GALT3           | 1              | 1              |  |  |  |  |  |  |  |  |
| vimentin                                                                                 | <b>VIM</b> |                   | 1              | 1              |  |  |  |  |  |  |  |  |
| vinculin isoform 2                                                                       | VCL        |                   | 1              | 1              |  |  |  |  |  |  |  |  |
| voltage-dependent anion- selective channel protein 2                                     |            | VDAC <sub>2</sub> | $\overline{2}$ | $\overline{2}$ |  |  |  |  |  |  |  |  |
| WW domain binding protein 2                                                              |            | WBP2              | $\mathbf{1}$   | 1              |  |  |  |  |  |  |  |  |
| zinc finger matrin type 3                                                                |            | ZMAT3             | 1              | 1              |  |  |  |  |  |  |  |  |
| zinc finger protein X-linked                                                             | <b>ZFX</b> |                   | 1              | 1              |  |  |  |  |  |  |  |  |
| Showing 140 genes                                                                        |            |                   |                |                |  |  |  |  |  |  |  |  |
| <b>Filter by Regulation:</b>                                                             |            |                   |                |                |  |  |  |  |  |  |  |  |
| Search Related Experiments                                                               |            |                   |                |                |  |  |  |  |  |  |  |  |
| ٨<br>Comparison<br>Regulation<br>Experiment<br><b>Species</b>                            |            | Chr               | <b>Start</b>   | End            |  |  |  |  |  |  |  |  |
| Laura Strand-May 2011<br>MAC-T Undifferentiated/Differentiated<br>down<br>vovine<br>r    |            | 28                | 30355841       | 30357840       |  |  |  |  |  |  |  |  |
| urine<br>Laura Strand-October 2011<br>Primary Pregnant/Lactating<br>14<br>21829621<br>up |            |                   |                |                |  |  |  |  |  |  |  |  |

<span id="page-13-1"></span>Figure 6: The gene summary page.

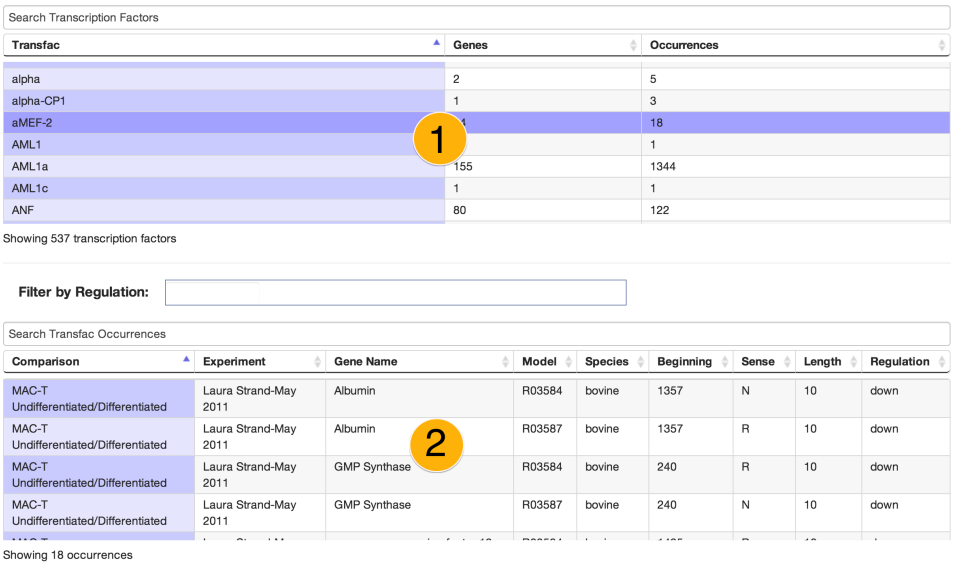

<span id="page-14-2"></span>Figure 7: The transcription factor summary page.

#### <span id="page-14-0"></span>2.5.5 Transcription Factor Summary

See figure [7.](#page-14-2) How to use this view:

- I. Select a Transcription Factor from 1.
- II. All genes with the Transcription Factor that was selected will appear in 2.

#### <span id="page-14-1"></span>2.5.6 Gene Search

See figure [8.](#page-15-0) How to use this view:

- I. Select one or more Species from 1 . All comparisons for any selected species will populate the next table.
- II. Select one or more Comparisons from 2. All experiments which use any of the selected comparisons will be present in the next table.
- III. Select one or more Experiments from 3. All genes in any of the selected experiments will be present in the next table.
- IV. Select one or more Transcription Factors from 4. Genes which have any of the selected transcription factors will be shown in the next table.
- V. Select one or more Genes from 5 . Experiments which contain all of the genes selected will be shown in 6 .

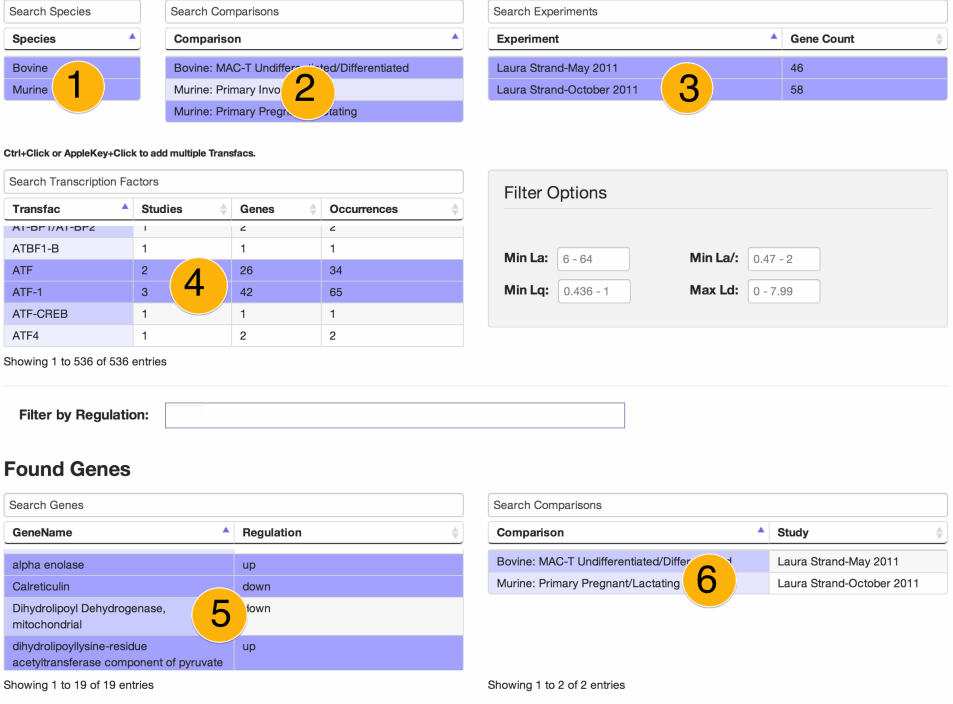

<span id="page-15-0"></span>Figure 8: The gene search page.

|                              | Begin by selecting one or more species.                          |                                                 |                                                                                               |                    |                   |              |                         |             |        |  |  |
|------------------------------|------------------------------------------------------------------|-------------------------------------------------|-----------------------------------------------------------------------------------------------|--------------------|-------------------|--------------|-------------------------|-------------|--------|--|--|
| Search Species               |                                                                  | Search Comparisons                              |                                                                                               | Search Experiments |                   |              |                         |             |        |  |  |
| <b>Species</b>               |                                                                  | Comparison                                      |                                                                                               | Experiment         |                   | A            | <b>Gene Count</b>       |             |        |  |  |
| <b>Bovine</b><br>Murine      |                                                                  | Murine: Primary Involv<br>Murine: Primary Preg. | ŋ<br>▃<br>Ating                                                                               | Neville Lab -2007  |                   | 49<br>3      |                         |             |        |  |  |
| Min La<br>$6 - 64$           | Min La/<br>$0.47 - 2$                                            | Min Lq<br>$0.436 - 1$                           | <b>Transcription Factor Filter Options</b><br>Max Ld<br>$0 - 7.99$                            |                    |                   |              |                         |             |        |  |  |
| Search Transcription Factors |                                                                  |                                                 |                                                                                               |                    |                   |              |                         |             |        |  |  |
| Transfac                     |                                                                  |                                                 | <b>Studies</b><br>ć                                                                           | Genes              |                   | Occurrences  |                         |             |        |  |  |
| C/EBPbeta                    |                                                                  |                                                 | $\mathbf 1$                                                                                   | 36                 | 75                |              |                         |             |        |  |  |
| Ets-1                        |                                                                  |                                                 | $\overline{c}$                                                                                | 38                 | 75                |              |                         |             |        |  |  |
| Pu-box                       |                                                                  |                                                 | 1<br>4                                                                                        | 20                 | 73                |              |                         |             |        |  |  |
| <b>HEB</b>                   |                                                                  |                                                 | $\mathbf{1}$                                                                                  | 31                 | 71                |              |                         |             |        |  |  |
| Myf-5                        |                                                                  |                                                 | $\mathbf{1}$                                                                                  | 33                 | 71                |              |                         |             |        |  |  |
| EOE 1                        | Showing 302 transcription factors<br>Search Transfac Occurrences |                                                 | $\sim$                                                                                        | $\overline{2}$     | 70                |              |                         |             |        |  |  |
|                              |                                                                  |                                                 |                                                                                               |                    | Gene              |              |                         |             |        |  |  |
| <b>Species</b>               | Comparison                                                       | Experiment                                      | <b>Gene Name</b>                                                                              |                    | Abbrev            | <b>Study</b> | <b>Beginning</b>        | Sense       | Length |  |  |
| Murine                       | Primary<br>Involution                                            | Neville Lab<br>$-2007$                          | zinc finger matrin type 3                                                                     |                    | Zmat3             | 100044       | 1179                    | R           | 8      |  |  |
| Murine                       | Primary<br>Involution                                            | Neville Lab<br>$-2007$                          | WW domain binding protein 2                                                                   | 5                  | Wbp2              | 100044       | $\overline{\mathbf{c}}$ | $\mathsf N$ | 8      |  |  |
| Murine                       | Primary<br>Involution                                            | Neville Lab<br>$-2007$                          | solute carrier family 3 (activators of dibasic and neutral<br>amino acid transport), member 2 |                    | Sic <sub>3a</sub> | 100044       | 454                     | R           | 8      |  |  |
| Showing 73 occurrences       |                                                                  |                                                 |                                                                                               |                    |                   |              |                         |             |        |  |  |

<span id="page-16-2"></span>Figure 9: The transcription factor popularity page.

#### <span id="page-16-0"></span>2.5.7 Transcription Factor Popularity

See figure [9.](#page-16-2) How to use this view:

- I. Select a Species from 1. All comparisons which are about the selected species will populate the next table.
- II. Select a Comparison from 2. All experiments which use the selected comparison will be present in the next table.
- III. Select an Experiment from 3. All genes in the selected experiment will be present in the next table.
- IV. Select a Transcription Factor from 4. All occurrences of the transcription factor selected, from any gene in the experiment selected, will be displayed in 5.

#### <span id="page-16-1"></span>2.5.8 Frequent Transcription Factors

This view allows users of Brovine to discover the most commonly occurring transcription factors or sets of transcription factors for all genes in the

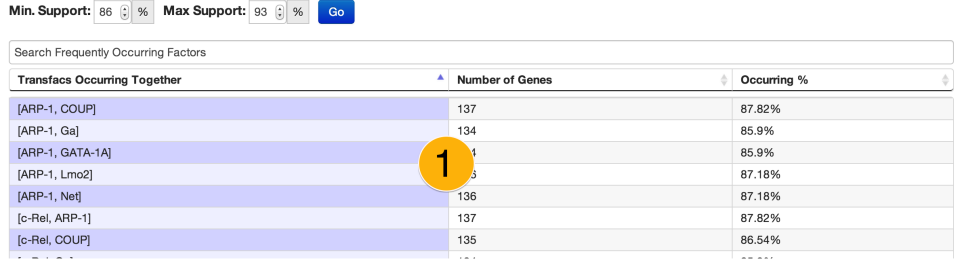

Showing 51 associations

<span id="page-17-1"></span>Figure 10: The frequent transcription factor search page.

database. You can select the minimum and maximum percentage of genes a set can show up in, to limit the results of the search. For example, the factors AP-2alphaA and AP-2alphaB occur together in approximately 86% of all genes currently in the database - so if you choose 85% as the minimum and 92% as the maximum, this set of transcription factors would appear. Upon reaching this view, 1 will have a loading spinner, indicating that the data is being loaded from Brovine.

Note: Select the Minimum and Maximum percentages wisely. Choosing too wide of a range, or selecting maximum greater than 96%, may not yield any results. Try to choose a range close to the default (85 - 95%).

See figure [10.](#page-17-1) How to use this view:

- I. If 1 is loading data, wait until data is loaded. If it has been loading for a long time, try refreshing the page.
- II. Select minimum and maximum percentage above 1, then click Go.
- III. All sets of transcription factors which are present in a percentage of genes within the range will be displayed in 1.

## <span id="page-17-0"></span>3 Technical Overview

The Brovine gene database is built upon the CodeIgniter framework on the backend, an MVC framework written in PHP. This runs on an Apache HTTP server, and it uses a MySQL database to store all of the genetic data. On the front end, the application is entirely in Javascript, using several open source projects, including JQuery, DataTables, and TokenInput.

Each page, which represents a view which the customers find useful, contains tables that display the genetic data to the user, as well as let the user drill down to more specific data. For example, on each page there are tables which show the species and experiments the customers have uploaded to the application. Customers can select one or more species, and Brovine will filter the experiment table to show only experiments with the selected species.

The source code for Brovine and the Frequent Itemset Generator are available on GitHub under the MIT License. [\[3\]](#page-36-1)[\[1\]](#page-36-2)

#### <span id="page-18-0"></span>3.1 Server-Side

CodeIgniter is a powerful MVC framework that Brovine uses. Almost all of the data transfer is done using AJAX, which gives the user the effect of a seamless desktop application with few complete page reloads.

Brovine's MySQL data store is a highly joined set of tables that represent the complicated client data. Most queries require a join of four or five tables. Details about the database implementation are explained on the SQL schema help page.

Genetic data, which is represented by a series of CSV files, is uploaded using the Uploadify plugin. Uploadify is a Flash plugin that provides safe, seamless upload of data files to a server with minimal effort required of the user. It also lets the user track the progress of the file uploads, upload multiple files at one time, and cancel any uploads if necessary. Brovine stores temporary files from Uploadify into the /brovine/genedata-uploads folder while the system converts the files into data usable by Brovine.

The data itself is received from TESS as a set of Excel files. There is a set of example files downloadable as a zip file. Each gene that the researcher analyzes has its own set of 3 files which must all be uploaded to Brovine if the gene is to be committed into the system:

- Job parameters: contains information about the experiment conducted, and the gene; populates the experiment, comparison type, and gene tables.
- Sequences: contains information about the promoter sequence for the gene; populates the promoter sequence table
- HITS1: contains information about the regulatory elements discovered in prior research; populates the regulatory sequences, factor matches, and study pages tables.

#### <span id="page-18-1"></span>3.2 Client-Side

The following libraries are used to enhance the user experience:

- [JQuery](http://jquery.com)<sup>[1](#page-18-2)</sup>: a powerful Javascript client library
- [DataTables](http://datatables.net)<sup>[2](#page-18-3)</sup>: a JQuery plugin that provides extensive table support

<span id="page-18-2"></span><sup>1</sup> http://jquery.com

<span id="page-18-3"></span><sup>2</sup> http://datatables.net

- [TokenInput](http://loopj.com/jquery-tokeninput)<sup>[3](#page-19-2)</sup>: a small but powerful JQuery plugin which enhances text boxes. The plugin searches through a set of pre-defined strings given a user input, which the user can then select.
- [Bootstrap](http://twitter.github.io/bootstrap)<sup>[4](#page-19-3)</sup>: a front-end HTML5 framework that makes web design simpler by offering basic styles for tables, lists, navigation, layout, and more.

Each user view is a set of tables that allow the user to drill down to specific data points they want to see. For example, on the Transcription Factor Summary page, the user is interested in finding all genes in which a specific transcription factor occurs. So the first table lets the user select a transcription factor by name, and the second table shows all genes which have the selected factor.

Each table is populated on the back end by a method in the ajax controller, which is located at /brovine/application/controllers/ajax.php . The DataTables library handles searching (via the search box above each table), sorting, and filtering on the client side.

There are other Brovine features worth mentioning. The Filter by Regulation box is an example of a TokenInput text box. The purpose of this text box is to allow users to filter their results by regulation. As the user starts typing, the TokenInput library sends whatever prefix they have typed to the *getRegHints* method on the ajax controller, which attempts to match their prefix term with any of the regulation types in the database.

#### <span id="page-19-0"></span>3.3 Cache Control

Another feature of Brovine is the cache control mechanism. All static files (JS and CSS) have a timestamp appended to their name using the Apache  $mod\_rewrite$  module. The timestamp is the last modify time on the file, so each time a static file is modified, the browser will think it is a brand new file and download the new version. This eliminates issues where cached versions of static files are used by the client's browser.

#### <span id="page-19-1"></span>3.4 Javascript Architecture

Each view has its own javascript file - for example, the ExperimentHierarchy javascript code is held inside experimentHierarchy.js. All Javascript code is located in the /brovine/js folder.

Here is a list of views and their corresponding Javascript code:

#### • Experiment Hierarchy: experimentHierarchy.js

<span id="page-19-2"></span><sup>3</sup> http://loopj.com/jquery-tokeninput

<span id="page-19-3"></span><sup>4</sup> http://twitter.github.io/bootstrap

- Transcription Factor Search: tfSearch.js
- Transcription Factor Subtract: See the next section
- Gene Summary: geneSummary.js
- Transcription Factor Summary: tfSummary.js
- Gene Search: geneSearch.js
- Transcription Factor Popularity:  $tfPop.js$
- Frequent Transcription Factors: experimentHierarchy.js

In addition to each view's javascript code, there are helper scripts. The file common. is holds methods useful for all of the views. It contains the updateSelectList and updateMultiSelectList methods, which set up event handlers and handle the AJAX calls for each table.

The file  $scripture.js$  is responsible for the local download functionality which is present on some Brovine views - the Transcription Factor Subtract page, for example. Instead of generating a file on the server and sending it back to the user, this Javascript code generates a  $data:octet-stream$ link which lets the user extract the data without making another AJAX call.

The file *upload.js* talks to the Uploadify flash software to notify the user about the status of file uploads on the Upload page.

#### <span id="page-20-0"></span>3.5 New Javascript Architecture

The creators of Brovine recognized that the current Javascript code is a huge mess, but under the weight of deadlines found no time to change the design. However, a significant effort has been made to create a system that is more reasonable. This effort is located in /brovine/js/commonjs. Currently, the Transcription Factor Subtract page is the only view to use the new Javascript architecture.

This new architecture uses CommonJS Modules and browserbuild to create a modular Javascript system that greatly increases code reuse and maintainability within Brovine. Javascript files that are shared among pages belong in the  $li\delta$  folder, while view-specific files belong in the  $init-pages$ folder. Each Brovine view still has its own Javascript file, but the file size per page is much smaller. Finally, [Browserbuild](https://github.com/LearnBoost/browserbuild)<sup>[5](#page-20-1)</sup> lets us concatenate and minify all necessary files into one unit, which reduces load time for the user.

<span id="page-20-1"></span><sup>5</sup> https://github.com/LearnBoost/browserbuild

#### <span id="page-21-0"></span>3.6 Server Configuration

Brovine is currently hosted on a VM managed by the Cal Poly Computer Science department. Check with the CSL sysadmins to get access to the box via the shell. Its web address is http://brovine.csc.calpoly.edu. On the VM is the usual LAMP stack plus Java:

- MySQL.
- PHP.
- Apache.
- phpMyAdmin. Unnecessary; simply for database manipulation.
- Java Runtime Client (JRE).

The machine hosting Brovine needs to have a Java runtime client installed to run the Frequent Itemset Generator - see section [4.](#page-22-0) The generator runs as a standalone Java client that calculates the most common transcription factors among the genes selected. The data generated is displayed on the Frequent Transcription Factors page.

On the box, the server root is located at  $\sqrt{var/www/\hbar tml}$ .

#### <span id="page-21-1"></span>3.7 Apache Configuration

Brovine and CodeIgniter use the mod\_rewrite package to edit incoming URLs. This enables CodeIgniter to shorten the final URL that the user sees and uses to access the service. It also enables Brovine to serve versioned CSS and JS documents, which stops browsers from using outdated files (see section [3.3\)](#page-19-0).

#### <span id="page-21-2"></span>3.8 MySQL Configuration

The MySQL configuration for Brovine is simple - just create the database using SQL schema and import the database backup. The username password, server name, and port that are used for Brovine are stored in the passwd.php file, which is not uploaded to the repository. There is an example of the file in the repository's README.

#### <span id="page-21-3"></span>3.9 FAQ

What are we looking to get out of this project? - We're really looking for the ability of something to compare "the list of stuff" from one gene to another (how strong of a match)

For our purposes, what is a gene? - A gene is the 2000 base pairs that we get, for our purposes (even though this is not actually the case, the 2000 base pairs are the promoter region in front of the gene)

Could a factor have the same Beg, Sns, Len and a different Regulatory Sequence? - No

Can there be a different beg/len for the opposite sns that would still match? - No

What are L factors in the Factor Match table used for? - These are different measures of the probability of this seq actually interacting with this factor.

#### <span id="page-22-0"></span>4 Frequent Itemset Generator

The frequent itemset generator is a Java service that finds statistically significant sets of frequent items in large datasets. For example, let's say we have a database of supermarket transactions, or baskets, each containing a number of grocery items. If we want to find the frequent grocery items in this database, we're finding the grocery items which are most frequently purchased together: the "frequent itemsets."

Generally we want the sets of items to occur in at least m transactions. We'll call this the minimum support number. The minimum support number allows us to specify how frequent an itemset must be to be included in the final output - obviously, a set of items that does not occur in any transactions, or even a small number of transactions, is insignificant to the user of the system. The minimum support generally must be tuned for each specific dataset to determine what will give the user plenty of data, but not so much data that the output becomes excessive.

To this end, we also include the maximum support number, which caps the number of possible transactions any set in the final output can have. Imagine that at a specific supermarket, nearly every customer buys milk when they buy anything else. Then, it is not very significant to include milk in the final output, since the item is so commonly purchased. Thus we can use the maximum support to filter out items like this. As with the min support, this number will also vary wildly between datasets. If you end up using the max support metric (less than 100% of course) for a dataset, this indicates that you should probably use the FPGrowth algorithm, as this algorithm runs much quicker on datasets with a large number of similar items between transactions.

#### <span id="page-23-0"></span>4.1 Use

This service was built to find the genetic transcription factors (proteins) which most frequently occur together in one gene. However, you can add your own dataset if you want to use it for a different purpose. To edit and recompile the Frequent Itemset Generator, you must have [Groovy](http://groovy.codehaus.org/)<sup>[6](#page-23-3)</sup> installed. Use make to recompile.

#### <span id="page-23-1"></span>4.2 Customizability

- class BasketIterator : Implement BasketIterator to create your own dataset.
- class ItemsetGenerator : Implement ItemsetGenerator to create your own. algorithm.
- file *lib/passwd.groovy* : Password file holds database configuration information.

#### <span id="page-23-2"></span>4.3 API Reference

Get request: get [minSup:decimal:0-1] [maxSup:decimal:0-1]

Returns a list of the itemsets between the min and max support values. time is always 0 on FAILURE. maxSup must be less than minSup, obviously. Both are decimal values indicating the percent support an itemset must have to be included.

Returns:

```
1 {
        r res ': " (SUCCESS | FAILURE)": string,
        ' item -cnt ': " integer indicating the number of unique items \lambda\zeta ": integer,
        ' reason ': "Reason for failure if FAILURE, request type if \angle\searrow SUCCESS.": string,
        ' message ': " Explanation of failure iff 'res ' = 'FAILURE
            \zeta '.": string,
6 'time': "integer indicating the time it took to find \lambda\zeta itemsets": integer,
        'data': "map with the itemsets and their frequency counts: \ell\leftarrow ex : \lceil \lceil one, two \rceil : 138\rceil" : map
    }
      Set request: set [BasketIterator] [ItemsetGenerator]
```
Changes the algorithm and the dataset used when computing frequent item sets.

<span id="page-23-3"></span><sup>6</sup> http://groovy.codehaus.org/

If the request is successful, res will be set to SUCCESS and reason will be "SET". Any subsequent queries by client will use the BasketIterator and ItemsetGenerator specified. Both Set values must be fully-qualified Java class names.

Returns:

```
{
2 \cdot res ': " (SUCCESS | FAILURE) ": string.
        ' reason ': "Reason for failure if FAILURE, request type if \angle\setminus SUCCESS.": string,
        ' message ': " Explanation of failure iff 'res ' = 'FAILURE<sub>\ell</sub>
            \zeta '.": string,
        ' time ': 0,}
```
#### <span id="page-24-0"></span>4.4 Available Algorithms

Apriori algorithm: Iterates through every transaction (supermarket basket) and candidate to find the most frequent sets of items. A candidate is any one subset of items in the entire set of items (in our example, every item in the supermarket). So we start with candidates with one item (Bread, milk, cheese), then we look for baskets with two items ([Bread, milk], [milk, cheese], [cheese, bread]), and so on until we've searched every subset. At worst case, this algorithm is exponential, as there are  $2^n$  subsets for *n* items. But the trick is that we drop from consideration all larger subsets containing an infrequent item. For example, if we know that bread is in  $m-1$  baskets (one less than our minimum support) then we know bread is never a frequent item, so we can drop [Bread, milk], [cheese, Bread], and [bread, milk, cheese] from our consideration. This optimization significantly speeds up the algorithm for reasonable minimum support values (if you set the minimum support to 0, every item set will be frequent and you'll have to iterate through every set).

FPGrowth algorithm: Based on the FPTree data structure [\[5\]](#page-36-3). This algorithm builds a tree representing your dataset. The more items each transaction has in common, the smaller the tree will be and thus the faster this algorithm will process all frequent itemsets. See chapter 6 of [\[5\]](#page-36-3) for an overview and description of the algorithm.

## <span id="page-24-1"></span>5 Development Environment Setup

Development on a local machine is required for those who are performing major changes to the site. Using the VM to test is not acceptable for a live system, where users could be using the features you're testing! Follow these steps to set up Brovine on your local box.

#### <span id="page-25-0"></span>5.1 Prerequisites

- A Linux or Mac machine. Windows will probably work, but I haven't tried.
- A working LAMP stack. For Mac users, I've heard MAMP is a good solution.
- The Java Runtime Environment (JRE) installed.

#### <span id="page-25-1"></span>5.2 Install Brovine

1. Clone the code for Brovine into your development directory.

```
git clone https://github.com/brovine-developers/\lambda\zeta teambrovine
```
2. Edit Apache's httpd.conf to support CodeIgniter's clean URLs. You have to enable mod\_rewrite, which lets you define rules in .htaccess files that modify incoming request URLs:

```
LoadModule rewrite_module /usr/lib/apache2/modules/\angle\Diamond mod_rewrite.so
```
3. Start Apache and MySQL. Check that you can reach the log in page of Brovine. If you can't, try changing the file attributes and group. Each folder in Brovine should be in the group which the Apache HTTPD user is in. This is generally  $\mathcal{L}$  www.

chown -R :\_www /brovine

All folders should have rwx access for group; files at least r: chmod −R g+rwx / brovine

- 4. Create a database named brovine in MySQL.
- 5. Make sure at least one user has the following privileges to the database: insert, update, delete, select, index (preferrably not root)
- 6. Copy the sample  $passwd.php$  file from the repository's README into the /brovine/application/config directory.
- 7. Edit the file to match the settings you used in the previous step.
- 8. Get the [SQL schema](#page-31-0) (section [6.4\)](#page-31-0) and the database backup. [\[2\]](#page-36-4)
- 9. Import both files into the brovine database you created earlier.
- 10. Insert a new user into the users table using a SHA1 hash of your password of choice, username, display name, and privilege set to 20 , which gives you administrator access to Brovine.
- 11. Log in to Brovine and check that all of the required tables are present and populated (see the SQL schema description for more information).

#### <span id="page-26-0"></span>5.3 Install Frequent Itemset Generator

This standalone service generates data for the Frequent Transcription Factors page.

1. Clone the frequent itemset generator code. into your development directory.

```
git clone https://github.com/brovine-developers/freq-\lambdaÇ i t em s e t −gen
```
2. Start the service: make start

On startup, the service opens port 8100 and waits for messages - see the API for how to get data or test the service manually.

## <span id="page-27-0"></span>6 SQL Schema

Table and column descriptions and an ER diagram of the database. All tables have an auto-increment ID field which were omitted from the column descriptions.

#### <span id="page-27-1"></span>6.1 Table Descriptions

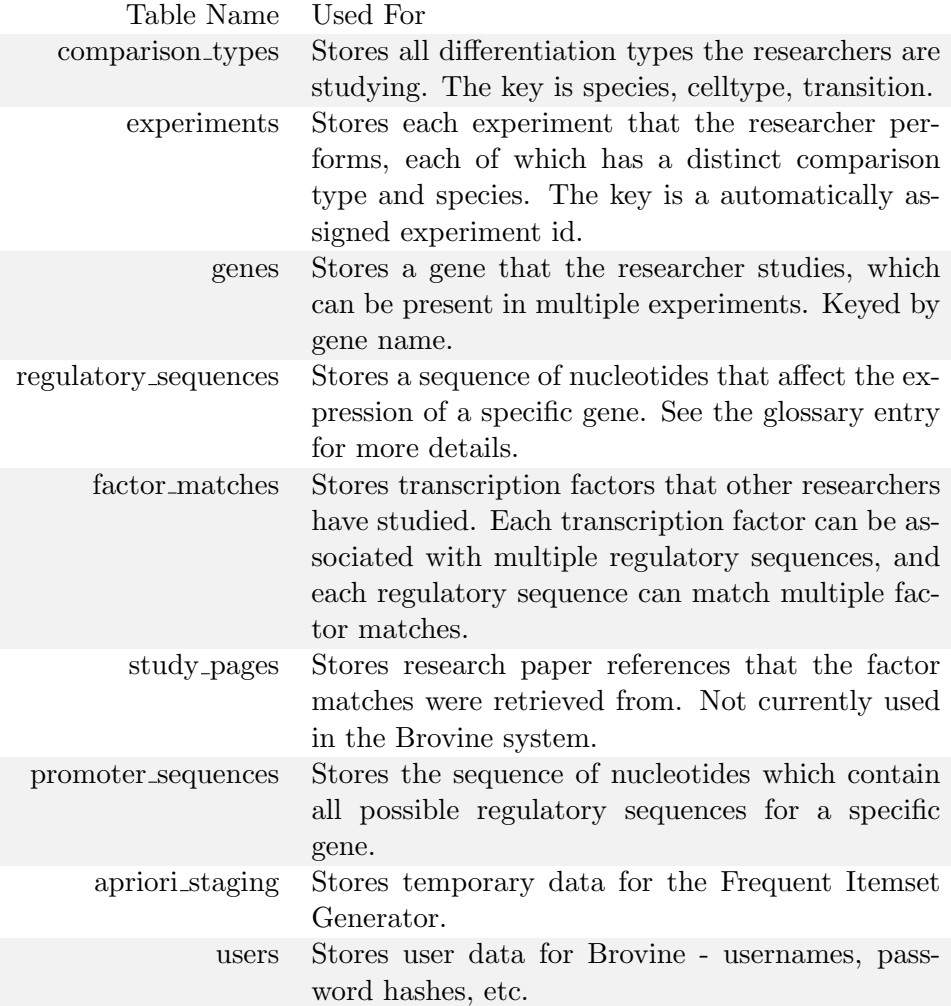

### <span id="page-27-2"></span>6.2 ER Diagram

See figure [11](#page-28-0) for an entity-relationship diagram of the data modeled with Brovine, as well as the relationship names and table unique keys.

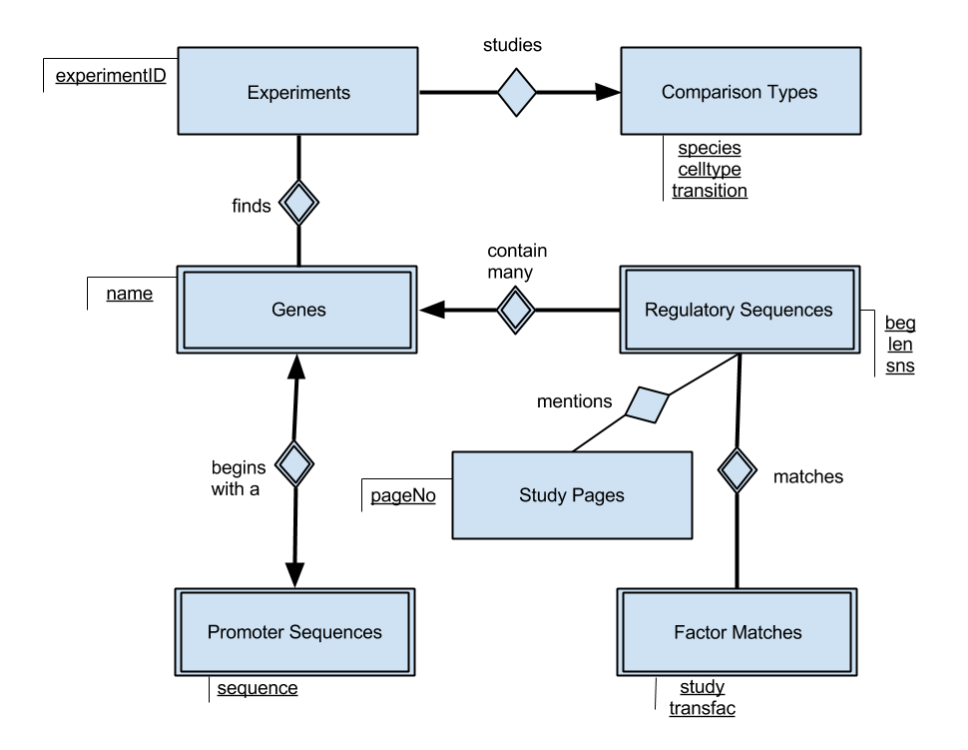

<span id="page-28-0"></span>Figure 11: An E-R diagram modeling Brovine's database. Underlined labels indicate the unique keys of each table. In MySQL, each table also has a primary auto-increment key to simplify table joins.

## <span id="page-29-0"></span>6.3 Table Schemas

## <span id="page-29-1"></span>6.3.1 Comparison Types

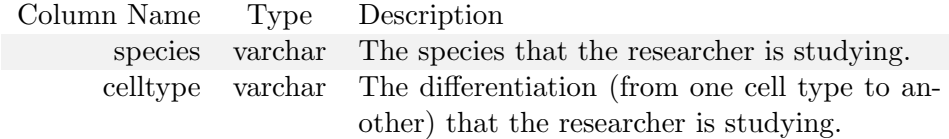

#### <span id="page-29-2"></span>6.3.2 Genes

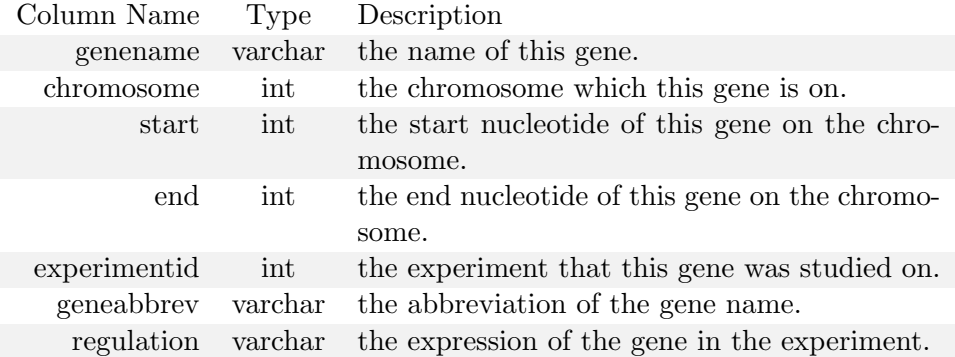

#### <span id="page-29-3"></span>6.3.3 Factor Matches

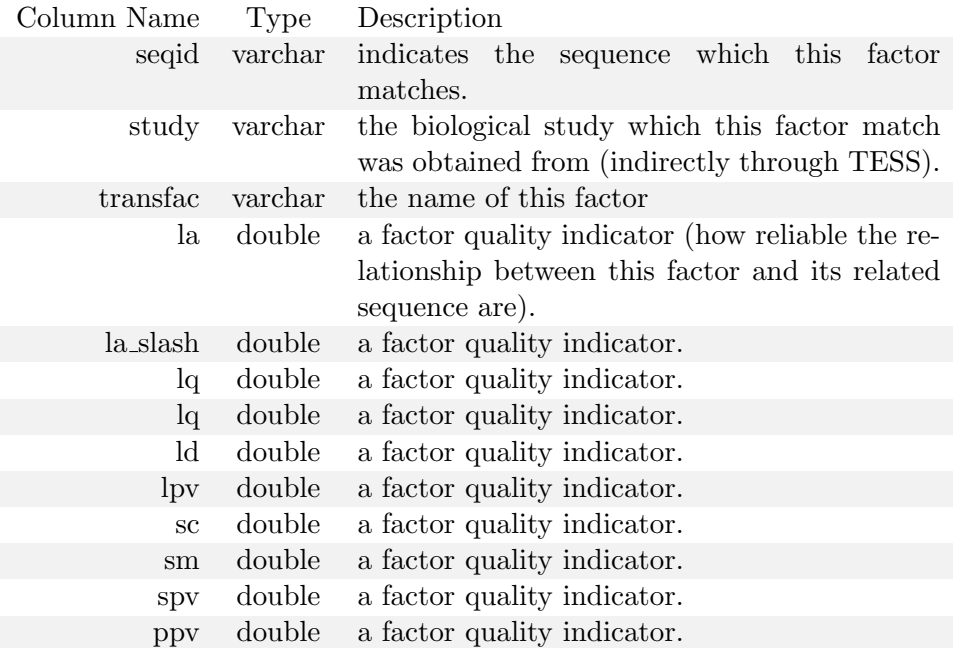

## <span id="page-30-0"></span>6.3.4 Experiments

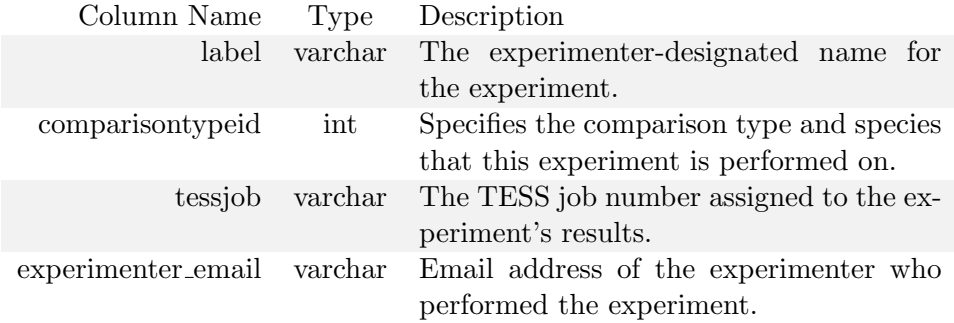

## <span id="page-30-1"></span>6.3.5 Regulatory Sequences

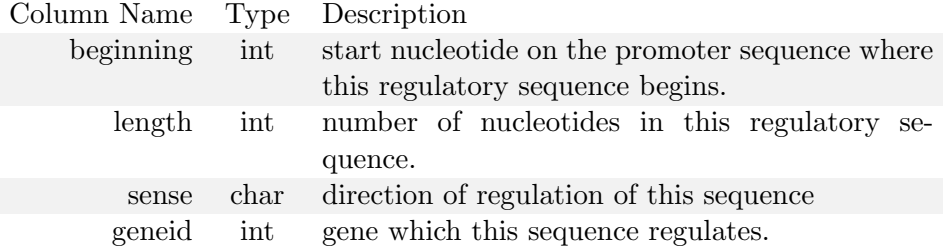

## <span id="page-30-2"></span>6.3.6 Promoter Sequences

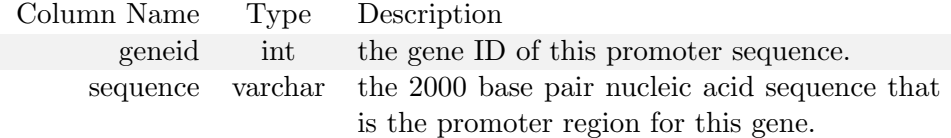

## <span id="page-30-3"></span>6.3.7 Study Pages

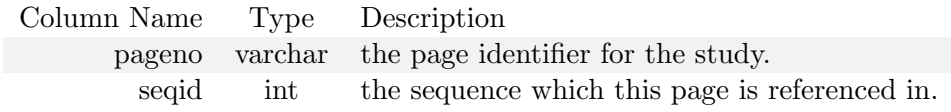

#### <span id="page-30-4"></span>6.3.8 Users

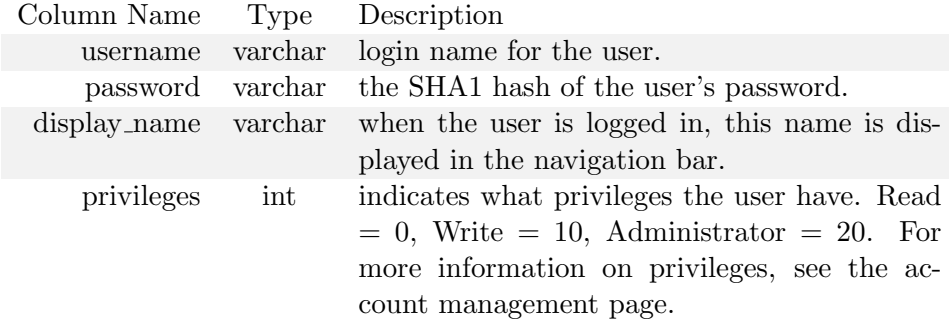

#### <span id="page-31-0"></span>6.4 Code Listing

```
# Dump of table apriori_staging
   DROP TABLE IF EXISTS 'apriori_staging';
 4
   CREATE TABLE 'apriori_staging' (
      'id ' int (11) NOT NULL AUTO INCREMENT,
      ' geneid ' int (11) NOT NULL,
      'tf_cart' text CHARACTER SET latin1 NOT NULL,
 9 PRIMARY KEY ('id')
   ) ENGINE=InnoDB DEFAULT CHARSET=utf8 COLLATE=utf8_bin;
   # Dump of table comparison_types
14
   DROP TABLE IF EXISTS 'comparison_types';
   CREATE TABLE 'comparison_types' (
      ' comparisontypeid ' int (11) unsigned NOT NULL AUTO INCREMENT,
19 'species ' varchar (64) COLLATE utf8_bin NOT NULL,
      ' celltype ' varchar (255) COLLATE utf8_bin NOT NULL,
      'hidden ' tinyint (1) NOT NULL,
      ' date_edited ' int (11) NOT NULL,
     PRIMARY KEY ('comparisontypeid'),
24 UNIQUE KEY 'species ' ('species ', 'celltype')
    ) ENGINE=InnoDB DEFAULT CHARSET=utf8 COLLATE=utf8_bin;
   # Dump of table experiments
29
   DROP TABLE IF EXISTS 'experiments';
   CREATE TABLE 'experiments' (
      ' experimentid ' int (11) unsigned NOT NULL AUTO INCREMENT,
34 'label' varchar (255) COLLATE utf8-bin NOT NULL,
      ' tessjob ' varchar (255) COLLATE ut f 8 bin NOT NULL,
      ' comparisontypeid \cdot int (11) unsigned NOT NULL,
      ' experimenter_email ' varchar (255) COLLATE utf8_bin NOT NULL,
      ' storage_time ' text COLLATE utf8_bin,
39 ' search_transfac_strings ' tinyint (1) DEFAULT NULL,
      's \text{search}-my-site-strings ' tinyint (1) DEFAULT NULL,
      ' selected ' tinyint (1) DEFAULT NULL,
      ' search_transfac_matrices ' tinyint (1) DEFAULT NULL,
      ' search_imd_matrices ' tinyint (1) DEFAULT NULL,
44 'search_cbil_matrices' tinyint (1) DEFAULT NULL,
      ' search_jaspar_matrices ' tinyint (1) DEFAULT NULL,
      ' search_my_weight_matrices ' tinyint (1) DEFAULT NULL,
      ' combine_with ' text COLLATE utf8_bin,
      ' factor_attr_1 ' text COLLATE utf8_bin,
49 'matches' text COLLATE utf8_bin,
      'use_core_positions ' tinyint (1) DEFAULT NULL,
      'max_mismatch' int (11) DEFAULT NULL,
      'min_log_likelihood' int (11) DEFAULT NULL,
```
28

```
'min_strlen ' int (11) DEFAULT NULL,
54 'min_lg ' double DEFAULT NULL,
      ' group_selection ' text COLLATE utf8_bin,
      'max_lg ' int (11) DEFAULT NULL,
      'min_core ' double DEFAULT NULL,
      'min_matrix ' double DEFAULT NULL,
59 's econdary_lg ' int (11) DEFAULT NULL,
      ' count_significance ' double DEFAULT NULL,
      ' pseudocounts ' double DEFAULT NULL,
      'use_at ' double DEFAULT NULL,
      ' explicit_acgt ' text COLLATE utf8_bin,
64 'handle_ambig' text COLLATE utf8_bin,
      'hidden ' tinyint (1) NOT NULL,
      ' date_edited ' int (11) NOT NULL,
     PRIMARY KEY ('experimentid'),
     UNIQUE KEY 'label' ('label'),
69 KEY 'comparisontypeid' ('comparisontypeid'),
     CONSTRAINT ' experiments_ibfk_1 ' FOREIGN KEY ('\chi\searrow comparisontypeid ') REFERENCES 'comparison_types' ('∠
          \Diamond comparisontypeid ')
    ) ENGINE=InnoDB DEFAULT CHARSET=utf8 COLLATE=utf8_bin;
74 # Dump of table factor_matches
   DROP TABLE IF EXISTS 'factor_matches';
   CREATE TABLE 'factor_matches' (
79 'matchid' int (11) unsigned NOT NULL AUTO INCREMENT,
      ' seqid ' int(11) unsigned NOT NULL,
      'study ' varchar (255) COLLATE utf8_bin NOT NULL,
      'transfac ' varchar (32) COLLATE utf8_bin NOT NULL,
      ' la ' double NOT NULL,
84 ' la_slash ' double NOT NULL,
      'lq ' double NOT NULL,
      'ld ' double NOT NULL,
      'lpv ' double NOT NULL,
      'sc ' double NOT NULL,
89 'sm' double NOT NULL,
      'spv ' double NOT NULL,
      'ppv' double NOT NULL,
      'hidden ' tinyint (1) NOT NULL,
      'date_edited' int(11) NOT NULL,
94 PRIMARY KEY ('matchid'),
      UNIQUE KEY 'seqid' ('seqid','study','transfac'),
     KEY 'tfKey' ('transfac','study','seqid'),
     CONSTRAINT ' factor_matches_ibfk_1 ' FOREIGN KEY ('seqid') \lambda\varphi REFERENCES 'regulatory_sequences' ('seqid')
    ) ENGINE=InnoDB DEFAULT CHARSET=ut f8 COLLATE=ut f8 bin;
99
   # Dump of table genes
   DROP TABLE IF EXISTS 'genes';
```
104 CREATE TABLE ' genes ' ( ' geneid ' int (11) unsigned NOT NULL AUTO INCREMENT, ' genename ' varchar (255) COLLATE utf8\_bin NOT NULL, ' chromosome ' smallint (2) NOT NULL, 109 'start' int (11) NOT NULL,  $'$ end ' int (11) NOT NULL, ' experimentid ' int (11) unsigned NOT NULL, ' geneabbrev ' varchar (32) COLLATE utf8\_bin NOT NULL, 'regulation ' varchar (20) COLLATE utf8\_bin NOT NULL, 114 'hidden' tinyint (1) NOT NULL,  $'$  date\_edited  $'$  int (11) NOT NULL, PRIMARY KEY ('geneid'), UNIQUE KEY 'experimentid ' ('experimentid ', 'genename'), CONSTRAINT 'genes\_ibfk\_1 ' FOREIGN KEY ('experimentid')  $\angle$ Ç REFERENCES ' expe rimen t s ' ( ' e xpe rimen tid ' ) 119 ) ENGINE=InnoDB DEFAULT CHARSET=utf8 COLLATE=utf8\_bin; # Dump of table promoter\_sequences 124 DROP TABLE IF EXISTS 'promoter\_sequences'; CREATE TABLE 'promoter\_sequences' ( ' geneid ' int (11) unsigned NOT NULL, 'sequence ' text COLLATE utf8\_bin NOT NULL, 129 PRIMARY KEY ('geneid'), CONSTRAINT  $\overleftrightarrow{r}$  promoter\_sequences\_ibfk\_1  $\overleftrightarrow{r}$  FOREIGN KEY ( $\overleftrightarrow{r}$  geneid $\overleftrightarrow{r}$ ) $\overleftrightarrow{r}$ Ç REFERENCES ' genes ' ( ' geneid ' ) ) ENGINE=InnoDB DEFAULT CHARSET=utf8 COLLATE=utf8\_bin;  $134$  # Dump of table regulatory\_sequences DROP TABLE IF EXISTS 'regulatory\_sequences'; CREATE TABLE 'regulatory\_sequences' ( 139 'seqid ' int (11) unsigned NOT NULL AUTO INCREMENT, ' beginning ' int (11) NOT NULL, 'length' int (11) NOT NULL, 'sense '  $char(1)$  COLLATE utf8\_bin NOT NULL, ' geneid ' int (11) unsigned NOT NULL, 144 'hidden' tinyint (1) NOT NULL,  $'$  date\_edited  $'$  int  $(11)$  NOT NULL, PRIMARY KEY ('seqid'), UNIQUE KEY 'geneid' ('geneid','beginning','length','sense'), CONSTRAINT 'regulatory\_sequences\_ibfk\_1 ' FOREIGN KEY ('geneid  $\chi$ Ç ' ) REFERENCES ' genes ' ( ' geneid ' )  $149$  ) ENGINE=InnoDB DEFAULT CHARSET=utf8 COLLATE=utf8 bin;  $#$  Dump of table study-pages

154 DROP TABLE IF EXISTS 'study\_pages';

```
CREATE TABLE 'study_pages' (
       ' pageno ' char (7) COLLATE utf8_bin NOT NULL,
       'seqid ' int (11) unsigned NOT NULL,
159 PRIMARY KEY ('seqid', 'pageno'),
       UNIQUE KEY 'pageno' ('pageno', 'seqid'),
       CONSTRAINT 'study_pages_ibfk_1 ' FOREIGN KEY ('seqid') \angle\setminus REFERENCES 'regulatory_sequences' ('seqid')
     ) ENGINE=InnoDB DEFAULT CHARSET=utf8 COLLATE=utf8_bin;
164
    # Dump of table users
    DROP TABLE IF EXISTS 'users';
169 CREATE TABLE 'users' (
       'id' int(11) unsigned NOT NULL AUTO INCREMENT,
       'username ' varchar (20) CHARACTER SET utf8 NOT NULL DEFAULT \angle\lvert \cdot \rvert , , ,
       'password ' varchar (128) CHARACTER SET utf8 NOT NULL DEFAULT \angle\zeta, \zeta, \zeta\lq date_created \lq timestamp NOT NULL DEFAULT CURRENT_TIMESTAMP,
174 ' privileges ' tinyint (4) NOT NULL DEFAULT '0',
       'display_name ' varchar(60) CHARACTER SET utf8 NOT NULL \angle\downarrow DEFAULT '',
      PRIMARY KEY ('id')
     ) ENGINE=InnoDB DEFAULT CHARSET=utf8 COLLATE=utf8_bin;
```
# <span id="page-35-0"></span>7 Glossary

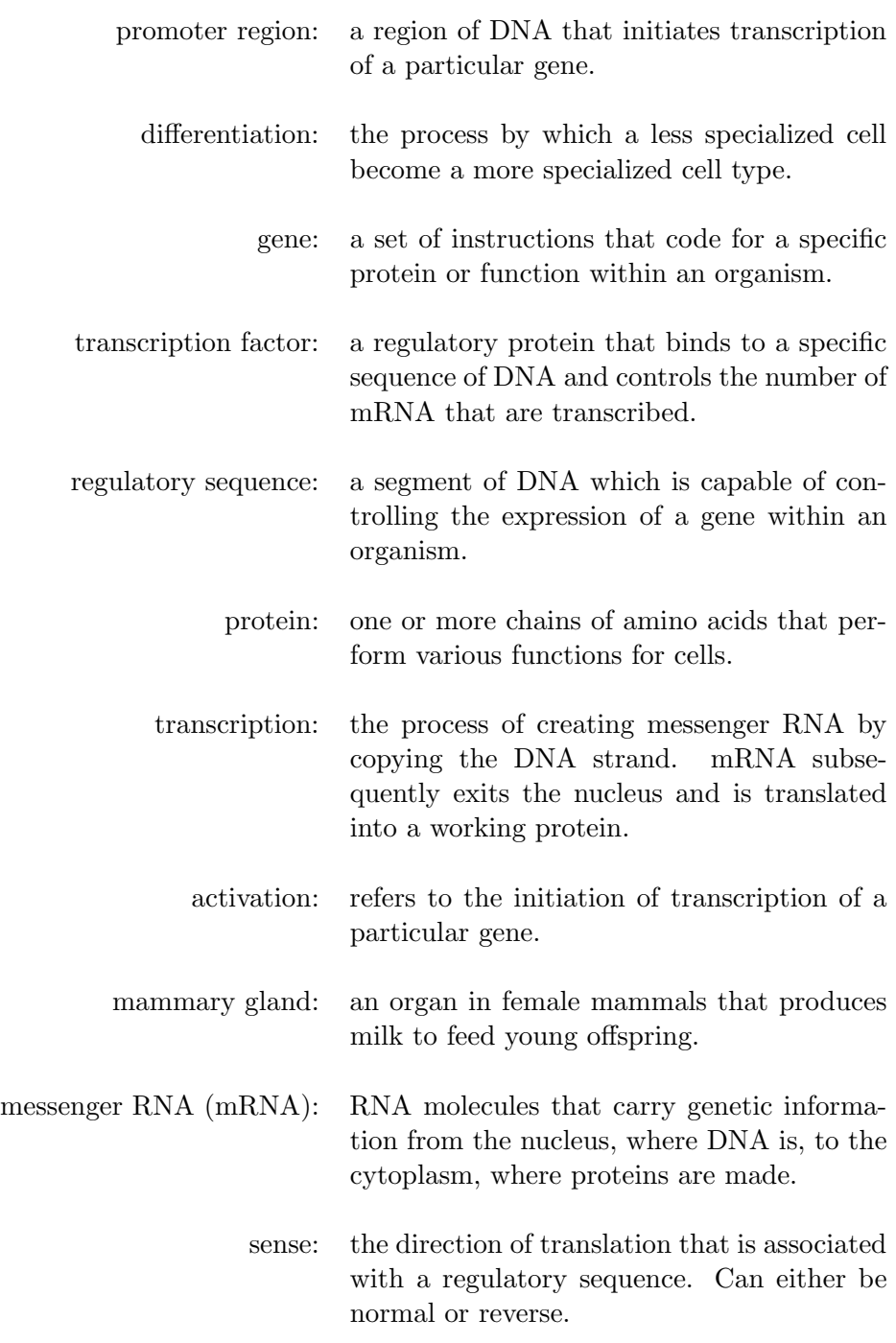

## References

- <span id="page-36-2"></span>[1] Therin Irwin. Frequent Itemset Generator - GitHub Repository. [https:](https://github.com/brovine-developers/freq-itemset-gen) [//github.com/brovine-developers/freq-itemset-gen](https://github.com/brovine-developers/freq-itemset-gen), June 2013.
- <span id="page-36-4"></span>[2] Therin Irwin, Sterling Hirsh, Ryan Schroeder, and Trevor Devore. Brovine Database SQL Schema. [http://brovine.csc.calpoly.edu/](http://brovine.csc.calpoly.edu/files/brovine_schema.sql) [files/brovine\\_schema.sql](http://brovine.csc.calpoly.edu/files/brovine_schema.sql), March 2012.
- <span id="page-36-1"></span>[3] Therin Irwin, Sterling Hirsh, Ryan Schroeder, and Trevor Devore. Brovine - GitHub Repository. [https://github.com/](https://github.com/brovine-developers/teambrovine) [brovine-developers/teambrovine](https://github.com/brovine-developers/teambrovine), June 2013.
- <span id="page-36-0"></span>[4] Dan Peterson. Gene Promoter Database Description. [http://brovine.](http://brovine.csc.calpoly.edu/files/project-goals.pdf) [csc.calpoly.edu/files/project-goals.pdf](http://brovine.csc.calpoly.edu/files/project-goals.pdf), January 2012.
- <span id="page-36-3"></span>[5] Pang-Ning Tan et al. Introduction to data mining. Pearson Education, 2007.